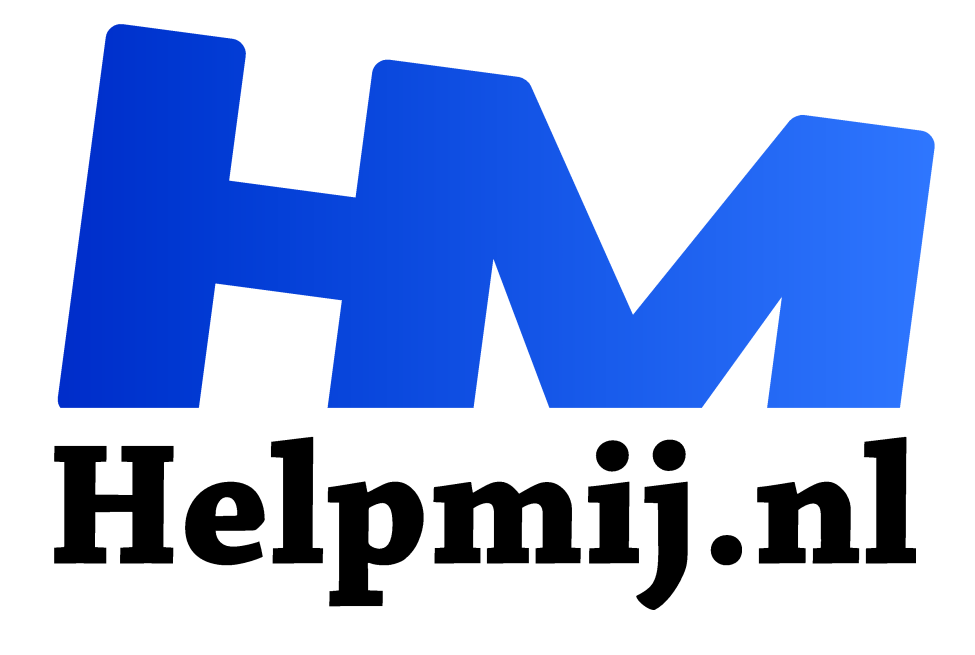

# **Windows 7 en 8 en Telemetrie**

**Handleiding van Helpmij.nl Auteur: Kate95 juni 2017**

" Dé grootste en gratis computerhelpdesk van Nederland

,,

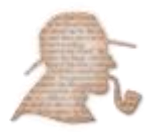

Sinds de komst van Windows 10 is er veel om te doen dat Microsoft de gebruikers van Windows 10 zou bespioneren. Nu vind ik dat niet zo'n ramp, want ik gebruik Windows 8.1. En tevreden Windows 7 gebruikers kunnen ook nog een tijdje rustig ademhalen, toch?

Ehmm het zit een beetje anders. Sinds Windows 10 is uitgebracht, heeft Microsoft ook onder Windows 7 en 8 updates uitgebracht met de functionaliteit **Telemetrie**, of Telemetry in het Engels. De term betekent officieel *op afstand meten* en is een algemene term voor bijvoorbeeld het meten en verzamelen van gegevens van bijvoorbeeld een weerstation. Maar wat heeft Microsoft nu op afstand op mijn computer te meten?

### Verbetering van de gebruikerservaring

Microsoft zelf zegt daarover zelf op hun website:

*U kunt Microsoft helpen de kwaliteit, betrouwbaarheid en prestaties van de besturingssystemen van Microsoft te verbeteren door deel te nemen aan het programma voor kwaliteitsverbetering (CEIP, Customer Experience Improvement Program) en Windows Foutrapportage (WER, Windows Error Reporting) van Microsoft. Als u akkoord gaat, verzamelt Microsoft Corporation statistische gegevens over uw systeemconfiguratie, de prestaties van sommige functies van Windows en bepaalde typen gebeurtenissen. Ook wordt regelmatig een klein bestand naar Microsoft geüpload met een samenvatting van de verzamelde gegevens.*

De toestemming hiervoor geef je **tijdens de installatie van Windows**. Ook wanneer je **Microsoft Office installeert**, wordt standaard de CEIP functie aangezet.

# Onduidelijk

# **STRENG GEHEIM**

Het blijft wel geheimzinnig wát Microsoft allemaal voor gegevens verzamelt, nergens is er precieze informatie over te vinden. Ik maak me geen zorgen, maar heb gewoon alles uitgezet. Telemetrie in Windows 8 en 7, die informatie daarover blijft vaag. Eerlijk gezegd vind ik gewoon dat heel duidelijk moet zijn, wat er allemaal wordt doorgegeven. En als gebruiker zou je dan ook een vrije

keuze moeten krijgen om daar wel of niet aan mee te doen. Het is immers je eigen computer. Die discussie hebben we bijvoorbeeld ook in 2014 al gezien rondom de smartTV's.

# Verse installatie

Je kunt tijdens de installatie van Windows aangeven of je wilt meewerken aan de 'kwaliteitsverbetering van de gebruikerservaring'. Maar wie begrijpt eigenlijk wat dat betekent? De meeste mensen zullen dit over het hoofd zien. Doe je nu wel of niet mee aan het CEIP, het bovenstaande programma? Dat kun je bekijken en eventueel uitschakelen via: **Configuratiescherm > Onderhoudscentrum > Instellingen voor Onderhoudscentrum wijzigen > Instellingen voor het programma voor verbetering van de gebruikerservaring.**

# Updates uitzetten en verbergen

En dan komen er af en toe updates uit, zowel aanbevolen als belangrijke, die ook gaan over het doorgeven van gegevens. Ik had toch tijdens de installatie al aangegeven dat ik niet mee wilde werken aan het CEIP programma? Kan ik er dan wel vanuit gaan dat mijn instellingen netjes blijven staan? En waarom worden deze updates dan geïnstalleerd? Waarom is dezelfde update eerst 'optioneel' en later 'aanbevolen'? Deze vragen kwamen allemaal in mij op, en ik zal wel niet de enige zijn met zulke vragen.

Deze updates gaan over de telemetrie functie en kun je met een gerust hart uitzetten, zelfs wanneer ze gelden als aanbevolen updates: KB2976978(W8), KB2952664 (W7), KB3080149 en KB3068708.

Via **Configuratiescherm > Programma's > Programma's en onderdelen > Geïnstalleerde updates** klik je op zo'n update om hem te verwijderen. In het zoekscherm rechtsboven zoek je naar een specifieke update. Het zoeken naar deze nummers heeft wat weg van het spelletje bingo.

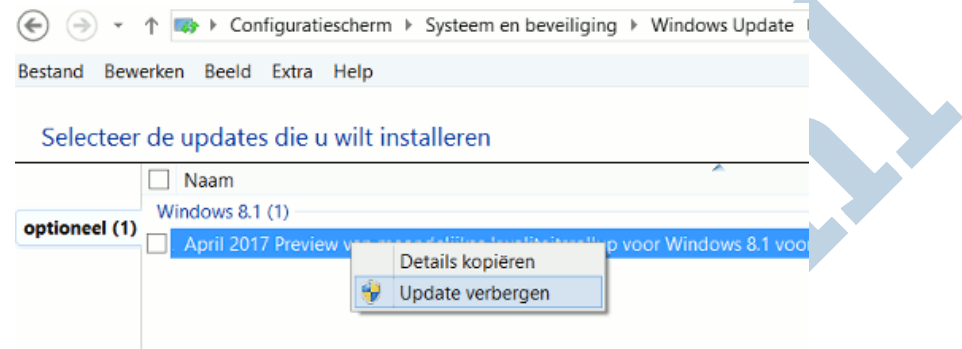

Vervolgens duikt deze update natuurlijk weer op bij de te installeren updates. Als je dan met de rechtermuisknop erop klikt, kun je kiezen voor **Update verbergen**. **Verborgen updates terugzetten** brengt hem weer naar voren, mocht je dat echt willen.

Meer controle over de updates, kun je krijgen via **Configuratiescherm > Systeem en beveiliging > Windows update > Instellingen wijzigen**.

#### Instellingen voor Windows Update kiezen

Als de computer online is, kan in Windows automatisch naar belangrijke updates worden gezocht die op basis van de onderstaande instellingen worden geïnstalleerd. U kunt nieuwe updates ook installeren bij het afsluiten van de computer.

Belangrijke updates

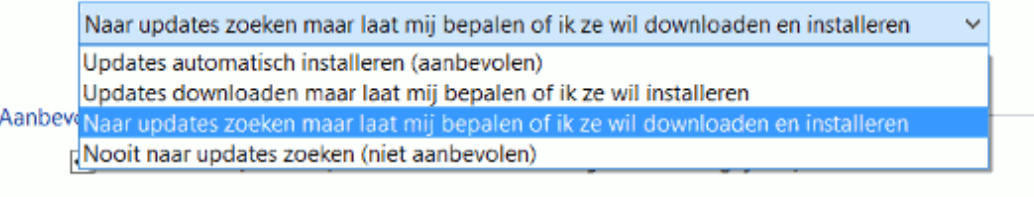

#### Microsoft Update

□ Updates voor andere Microsoft-producten ontvangen tijdens het bijwerken van Windows

#### **Office**

Wanneer je met het Office pakket van Microsoft werkt, stuurt je pc vermoedelijk ook gegevens door. Meer informatie hierover is te vinden op de website van Microsoft Office zelf.

In Office, klik op **Bestand > Opties (links in het menu) > Vertrouwenscentrum > Instellingen voor het Vertrouwenscentrum > Privacy Opties**. Verwijder de bovenste twee vinkjes voor meer privacy en klik op **OK**.

Wanneer je gebruik maakt van de functies *Inzichten* en *Slim zoeken,* binnen Office, dan moet je het onderste vinkje aan laten staan. Met deze functie kun je binnen Word een term selecteren en snel opzoeken op internet, terwijl je blijft werken in Word.

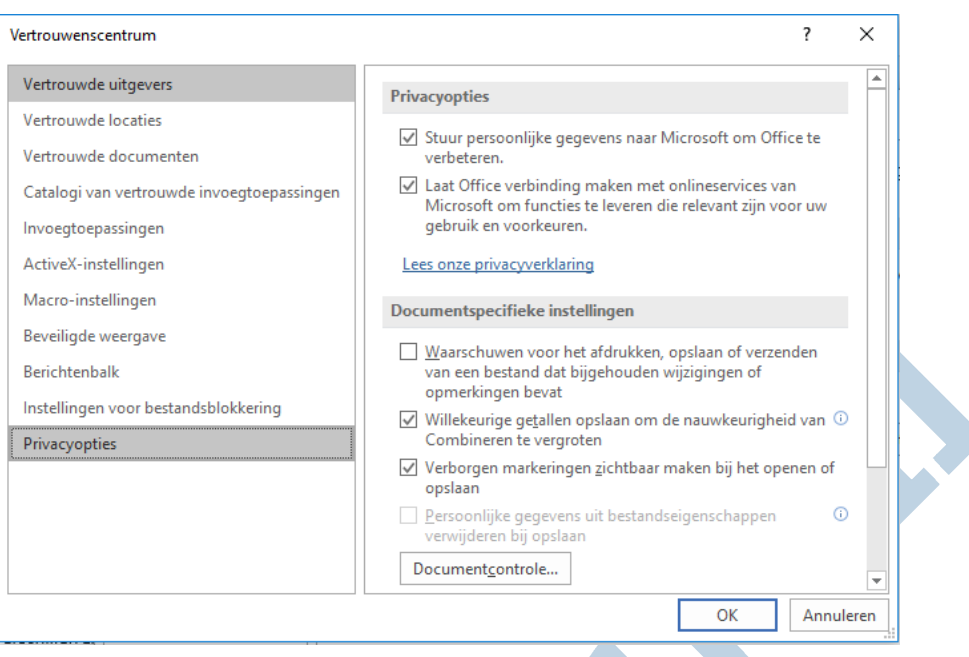

#### Andere instellingen aanpassen

Te ondoorzichtig Microsoft beleid geeft bij mij de reactie dat ik alles wil uitschakelen wat met onvrijwillig doorsturen van gegevens te maken heeft. Hier volgt een overzicht van wat ik nog meer heb aangepast. Want al had ik het CEIP programma uitgezet, de taakplanner voerde nog steeds het een en ander automatisch uit:

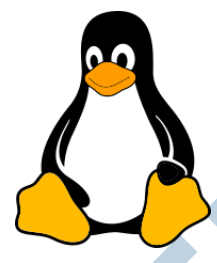

1. **Configuratiescherm > Systeembeheer > Taakplanner > Bibliotheek voor taakplanner > Microsoft Windows > Application experience.**  Uitgeschakeld: **AITAgent** en **ProgramDataUpdater tasks**.

2. **Configuratiescherm > Systeembeheer > Taakplanner > Bibliotheek voor taakplanner > Microsoft > Windows > Customer Experience Improvement Program.** Uitgeschakeld: **Consolidator**, **KernelCEIPTask**, en **Use CEIP tasks**.

3. **Configuratiescherm > Systeembeheer > Services > Diagnostics Tracking Service > Services (lokaal). Algemeen opstarttyppe uitschakelen** + **Stoppen** + **Toepassen + Ok**.

Je begrijpt misschien wel, ondertussen heb ik op al mijn computers naast Windows ook Linux staan.

Voor de privacy verklaring van Microsoft zelf verwijs ik naar hun eigen website. Een verhelderend overzicht van alle producten die ze aanbieden en welke gegevens ze allemaal verzamelen. Helaas staat het *gebruikers verbeterings programma* er niet uitgelegd.